# How to create Vendor & 1099 Reports

Many of you have vendors that you need to produce a 1099 for or you may be interested to know if you have everything entered into Pc Mars for a particular vendor, etc. There are a few reports you can run to get this information in either a summary form or a detailed form. If someone is a 1099 vendor, you will want to make sure you have the box checked in the vendor screen.

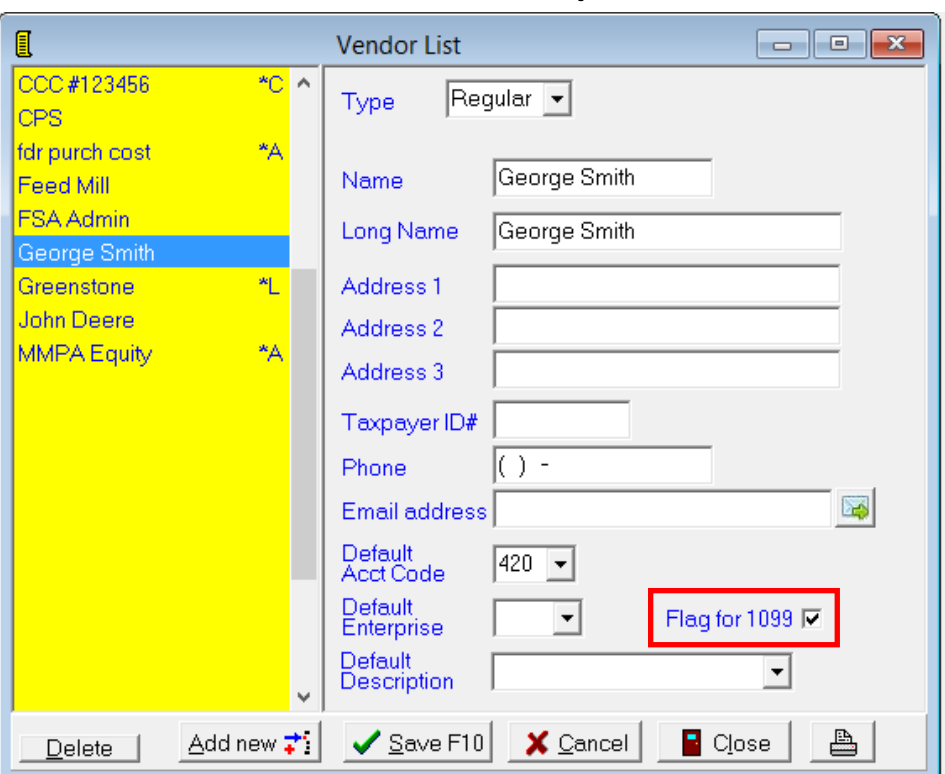

Then you can go to the reports menu and go to other reports. Then you have a choice between a summary report (which is just totals) or the detail report (which shows each entry for a vendor).

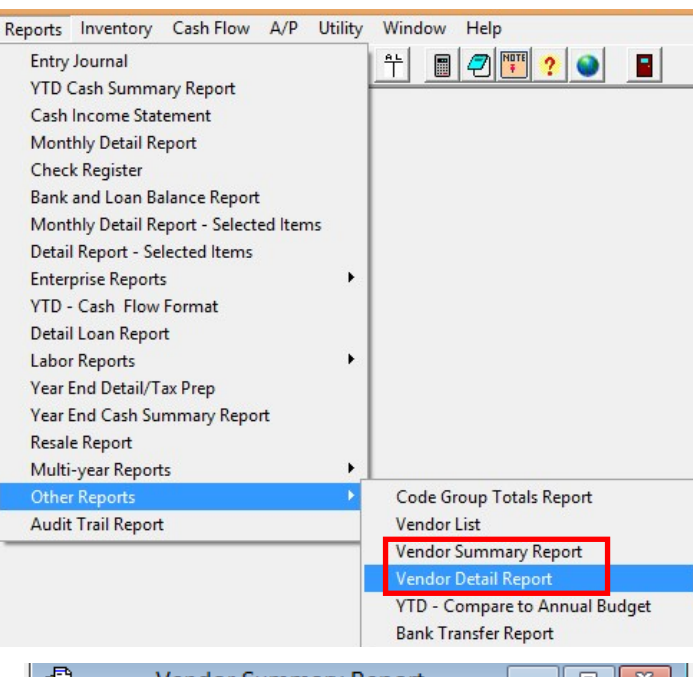

In the vendor summary report menu screen, you can designate a time frame for the report, specify a vendor or run it for all "1099" vendors that you designated as such in the vendor screen.

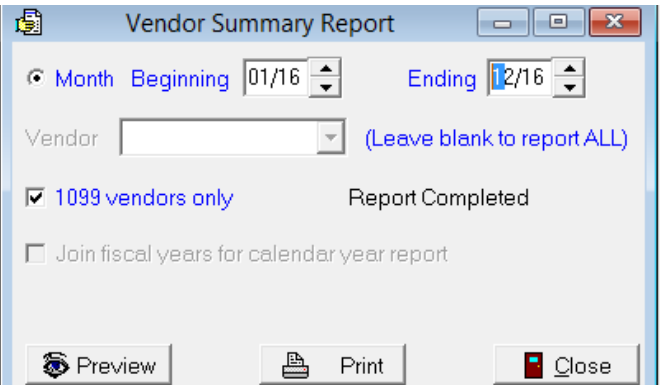

#### Pc Mars Version 2.4.5.0 / Michigan (Cash) **Licensed To: MSU TelFarm Center** Print Date 1/5/2017 4:55 pm

Bus. I.D. = Example 01/01/16 to 12/31/16 Fiscal Year = 2016

## **VENDOR SUMMARY REPORT**

 $VENDOR = 1099$ 

George

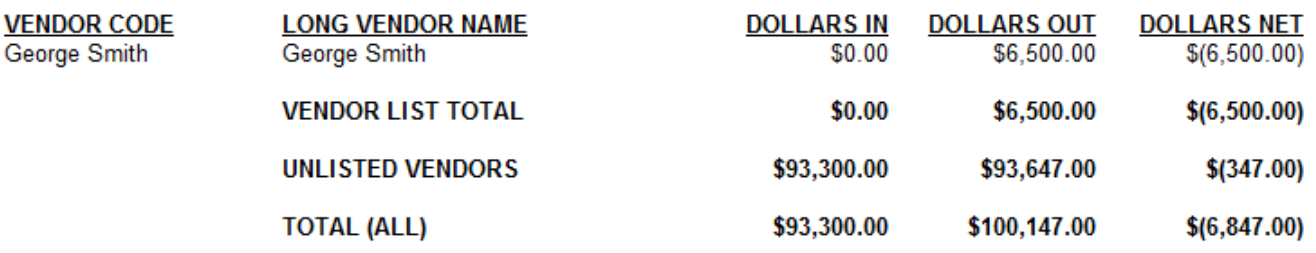

On the detailed vendor report, there are several more options to choose from on what to include on the report, which vendors, etc. You again have the ability to choose just vendors that are designated as 1099 vendors.

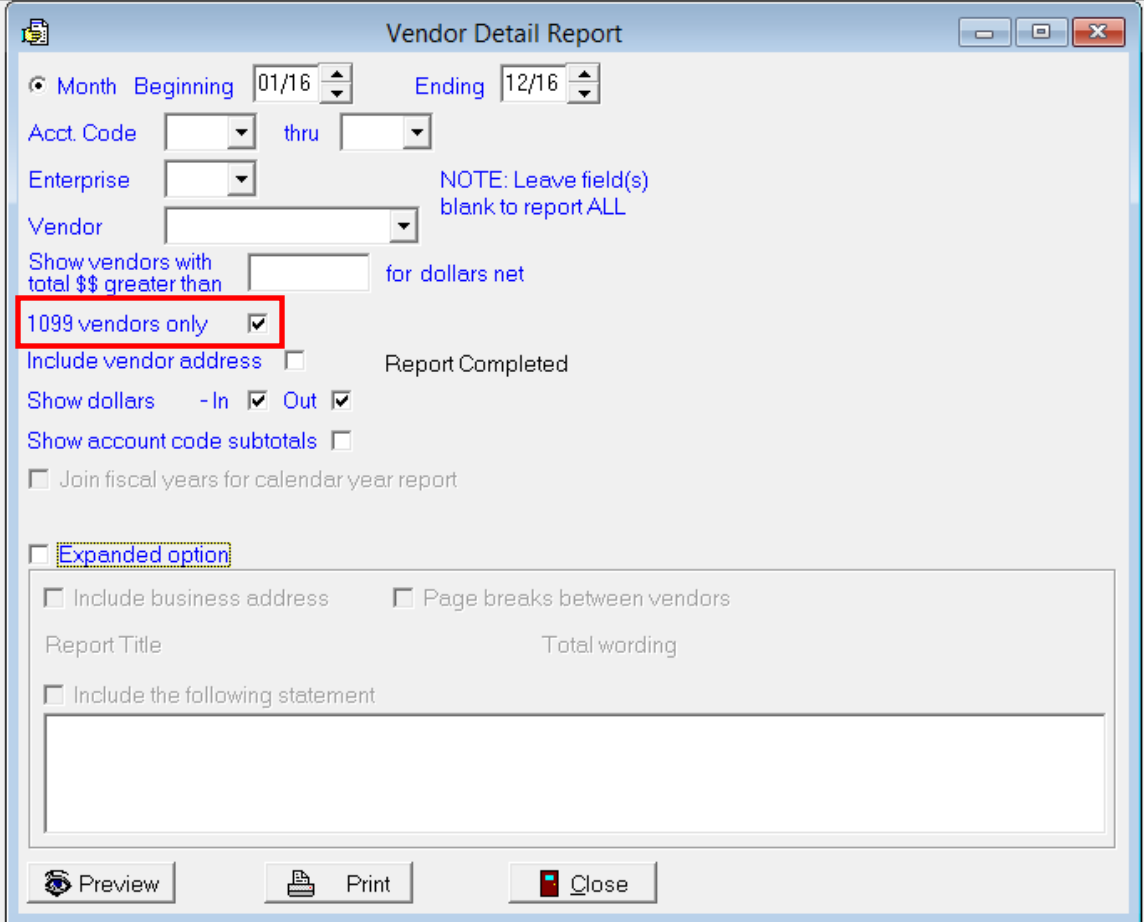

### Pc Mars Version 2.4.5.0 / Michigan (Cash) **Licensed To: MSU TelFarm Center** Print Date 1/5/2017 4:57 pm

Bus. I.D. = Example 01/01/16 to 12/31/16 Fiscal Year = 2016

## **Vendor Detail Report**

Selection: 1099 Vendors only

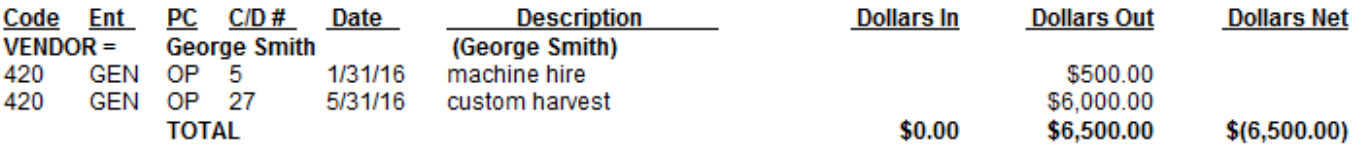